## **So finden Sie heraus, wann ein Konnektor des Herstellers CGM abläuft.**

Das Ablaufdatum eines Konnektors kann über die Management-Oberfläche abgefragt werden. Bei koco-Konnektoren ist das Ablaufdatum zusätzlich auf einem Aufkleber, der sich auf der Unterseite des Gerätes befindet, zu finden. Je nach dem verwendeten Primärsystem, kann das Ablaufdatum eines Konnektors auch über das Primärsystem abgefragt werden.

## **CGM Aufkleber auf dem Konnektor**

Im folgenden finden Sie zwei Abbildungen von CGM Konnektoren:

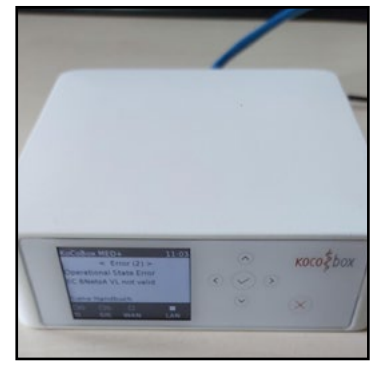

Neue Hardware **Alte Hardware** 

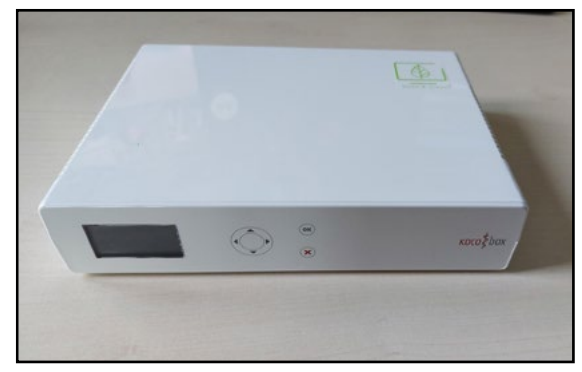

Das Ablaufdatum Ihres Konnektors befindet sich auf einem Aufkleber, auf der Unterseite des Gerätes. Notieren Sie das Ablaufdatum.

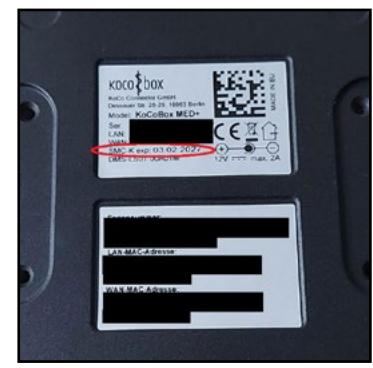

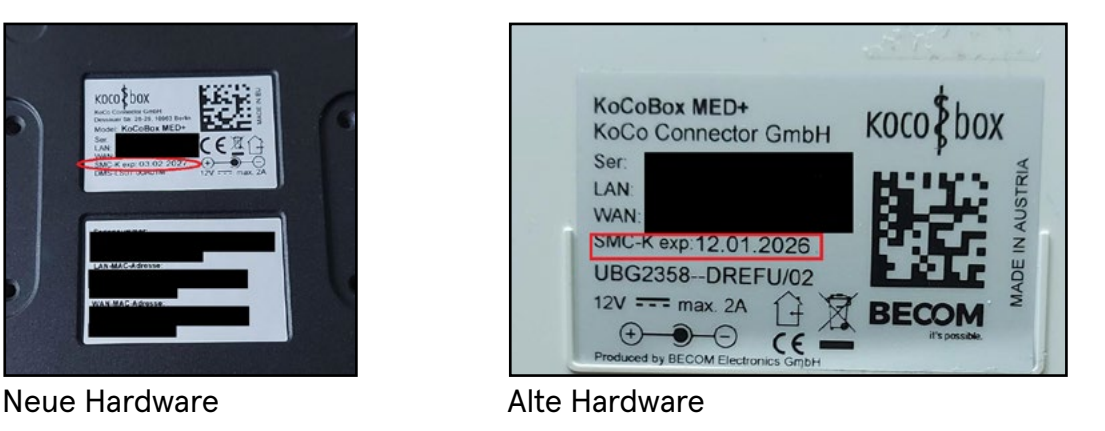

## **CGM Management-Oberfläche**

Die Management-Oberfläche Ihres Konnektors erreichen Sie, indem Sie in Ihrem Web-Browser die Adresse https://<IP-Adresse>:9443 eingeben. Sie müssen sich dort mit Ihrem Usernamen/Passwort (als Administrator) anmelden.

Klappen Sie den Tab "Zertifikatsdienst" auf. Hier finden Sie den Punkt "Status verwendeter Zertifikate". Dort zu sehen sind die Zertifikate des Konnektors, suchen Sie hier das Zertifikat "TLS zum PS (C.AK.AUT)". In der Spalte "gültig bis" sehen Sie das Ablaufdatum.

## Notieren Sie das Ablaufdatum.

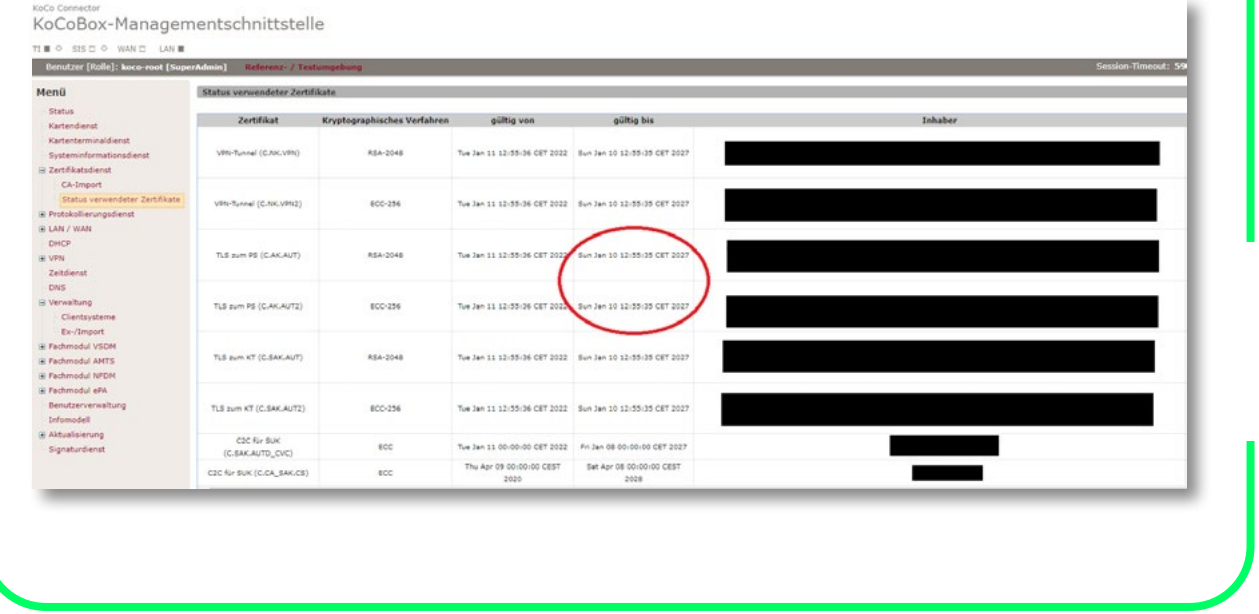